## Fueling Up Faculty Vehicles

## 1. Fueling Up on Campus (7:30am-4:30pm)

1. The campus fuel pump is located in front of the University Services Building.

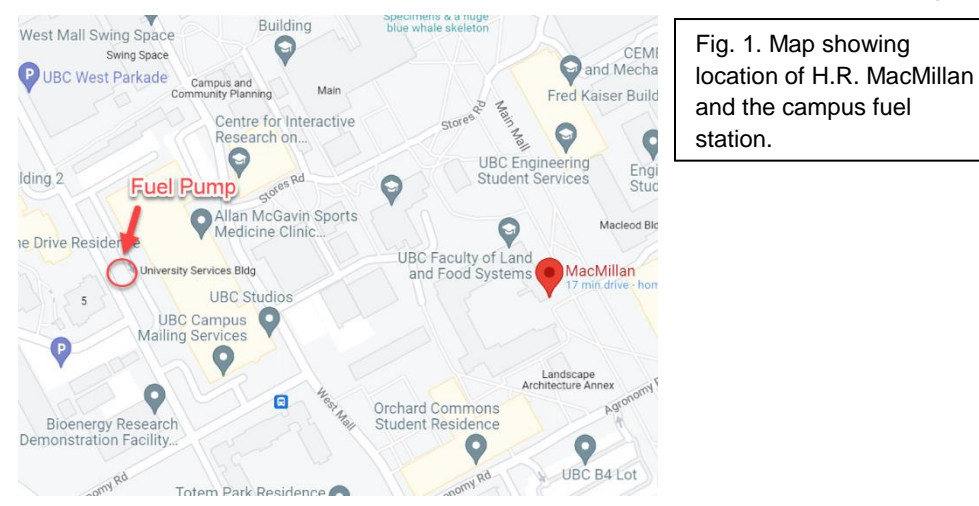

- 2. Pull up alongside the fueling station (Fig 1).
- 3. Record the vehicle mileage, turn off the vehicle, open the fuel cover, and unscrew the cap.
- 4. Make sure the pump switch is turned off (flipped down) and use the scanner (Fig. 2) to scan the RFID chip (Fig. 3) inside the gas cap (should hear a beep)
- 5. Enter the **mileage** onto the pinpad (Fig. 4) and press enter (this may take several attempts) and enter the driver code **9999** and press enter. Should read "authorized".
- 6. Flip the pump to on (flipped up), insert the gas nozzle into the vehicle, and begin fueling up.
- 7. When you hear a click, return the nozzle to the pump, and switch it off.
- 8. Screw on the cap and close the fuel cover

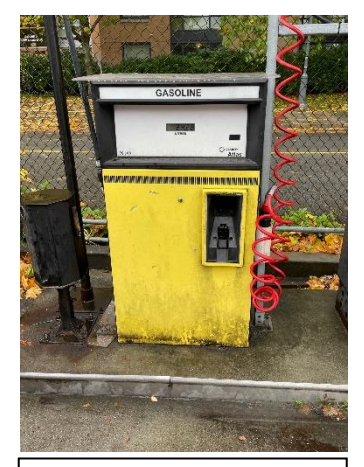

Fig. 2. Fuel pump in on position, scanner (right red cable), nozzle (black left).

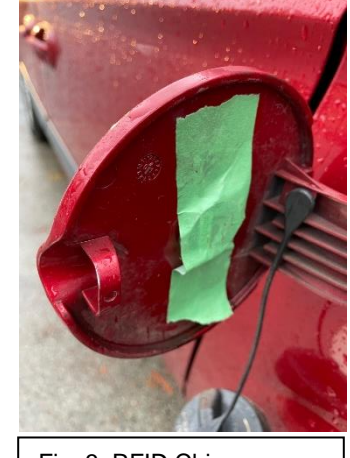

Fig. 3. RFID Chip.

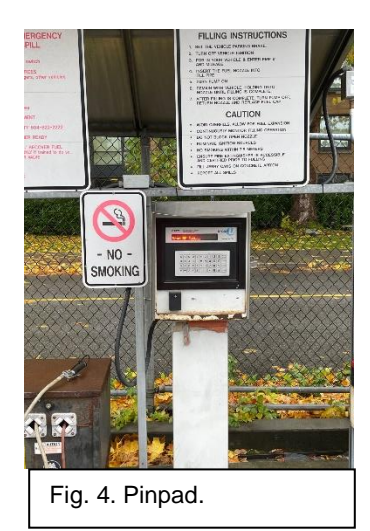

## 2. Fueling Up off Campus (anytime)

- 1. Pull up alongside the fueling station with fuel cap on the same side as the pump.
- 2. Turn off the vehicle, open the fuel cover, and unscrew the cap.
- 3. Use your payment method to select gas for the vehicle.
- 4. Insert the nozzle and fuel up until you hear a click.
- 5. Return the nozzle and print out your receipt.
- 6. If the fuel amount is less that \$50, ask Daphne Wang for cash reimbursement and submit your receipt to her. If it is greater than \$50, save your receipt and submit your expense claim on workday.
- 7. For assistance with workday submission visit: [https://ubc.service](https://ubc.service-now.com/selfservice?id=kb_article&sys_id=c41865b41be2b4900dbaec21b24bcb94&table=kb_knowledge)[now.com/selfservice?id=kb\\_article&sys\\_id=c41865b41be2b4900dbaec21b24bcb94&tabl](https://ubc.service-now.com/selfservice?id=kb_article&sys_id=c41865b41be2b4900dbaec21b24bcb94&table=kb_knowledge) [e=kb\\_knowledge](https://ubc.service-now.com/selfservice?id=kb_article&sys_id=c41865b41be2b4900dbaec21b24bcb94&table=kb_knowledge),
- 8. Use the following program, cost center, and worktag information:

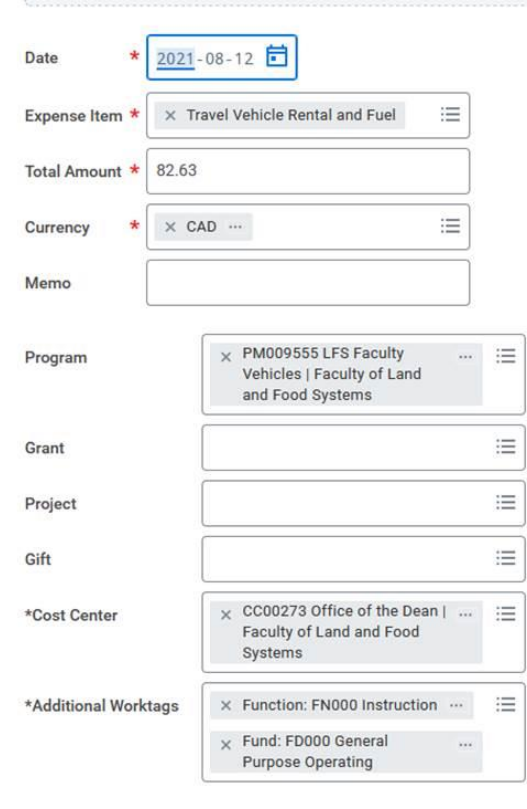